# درل! مدع دعب "زهاج" ىلإ ليكولا ةلاح رييغت ةملاكم ىلع  $\ddot{\phantom{0}}$

## المحتويات

المقدمة كيف أضع عميلا في حالة "جاهز" عندما لا يجيب العميل على مكالمة؟ كيف يمكنني أستكشاف الأخطاء وإصلاحها عندما يتعذر على عميل التغيير إلى حالة "جاهز"؟ كيف أضع العميل في حالة "غير مستعد" عندما يكون هاتف العميل على مكالمة؟ معلومات ذات صلة

## المقدمة

يصف هذا المستند طريقة للتحكم في حالة الوكيل بعد أن لا يستجيب الوكيل على مكالمة في بيئة Contact IP Cisco .Center (IPCC) Express

راجع [اصطلاحات تلميحات Cisco التقنية للحصول على مزيد من المعلومات حول اصطلاحات المستندات.](//www.cisco.com/en/US/tech/tk801/tk36/technologies_tech_note09186a0080121ac5.shtml)

### س. كيف أضع عميلا في حالة "جاهز" عندما لا يجيب العميل على مكالمة؟

#### :Cisco IPCC Express 3.x .ج

عندما لا يستجيب الوكيل لمكالمة، فإن الإعداد الافتراضي هو وضع الوكيل في حالة عدم الاستعداد. يجب أن ينقر الوكيل فوق الزر **جاهز** ليصبح متوفرا مرة أخرى. تتحكم المعلمة com.cisco.wf.subsystems.rmcm.agent<code>UnavailRNA</code> في هذا الإعداد. هذه المعلمة هي جزء من ملف SubsystemRmCm.properties، الموجود في الدليل C:\Program Files\wfavvid بشكل افتراضي، كما هو موضح في <u>الشكل 1</u>.

**Figure 1 – The** 'com.cisco.wf.subsystems.rmcm.agentUnavailRNA' **Parameter**

com.cisco.wf.subsystems.rmcm.agentUnavailRNA=true com.cisco.wf.subsystems.rmcm.tcpPort=42027 com.cisco.wf.subsystems.rmcm.heartbeatInterval=180000 com.cisco.wf.subsystems.rmcm.watchdogInterval=30000 com.cisco.wf.subsystems.rmcm.icdStatsDumpInterval=300000 com.cisco.wf.subsystems.rmcm.hrStatsDumpInterval=300000 com.cisco.wf.subsystems.rmcm.showRTRStats=true com.cisco.wf.subsystems.rmcm.checkRTDMCounters=true com.cisco.wf.subsystems.rmcm.checkDataStructureInterval=900000 com.cisco.wf.subsystems.rmcm.cleanupInterval=600000 com.cisco.wf.subsystems.rmcm.reservedDurationThreshold=180000 com.cisco.wf.subsystems.rmcm.rmcmCleanupFlag=true

أتمت هذا to order in steps غيرت هذا إعداد:

- 1. أستخدم محرر نصوص، على سبيل المثال، Notepad، لفتح ملف SubsystemRmCm.properties.
- 2. قم بتغيير قيمة المعلمة com.cisco.wf.subsystems.rmcm.agentUnavai1RNA يقوم النظام بإعادة العامل إلى حالة الاستعداد إذا لم يستجيب الوكيل.
- 3. قم بإعادة تشغيل محرك CRA.م**لاحظة:** يؤدي هذا التعديل إلى تغيير الإعداد لكافة الوكلاء. لا يمكنك تكوين الإعداد بشكل مختلف للوكلاء المنفردين لأن دعم هذه الميزة غير متوفر. في الحالات القصوى، إذا كان هناك عامل واحد فقط في حالة **الاستعداد،** تستمر المكالمة المحددة، التي لم يرد عليها العميل الوحيد سابقا، في الانتظار للعامل الوحيد بطريقة متكررة حتى يجيب العميل على المكالمة أو يقوم بتسجيل الخروج.

#### :Cisco IPCC Express 4.x

أكمل هذه الخطوات لوضع وكيل في حالة الاستعداد عندما لا يستجيب العميل لمكالمة:

ملاحظة: لا يوصى بتغيير حالة الوكيل بعد تحديد خيار "عدم الرد" إلى "جاهز" لأنه قد يؤدي إلى حلقات تكرار.

- .Cisco CRS إدارة .1
- .2 انقر فوق علامة التبويب النظام في شريط القوائم. راجع السهم A في الشكل .2
	- 3. انقر فوق **معلمات النظام** في المربع المنسدل. راجع السهم B في <u>الشكل 2</u>.

**Figure 2 – IPCC Express System Parameters**

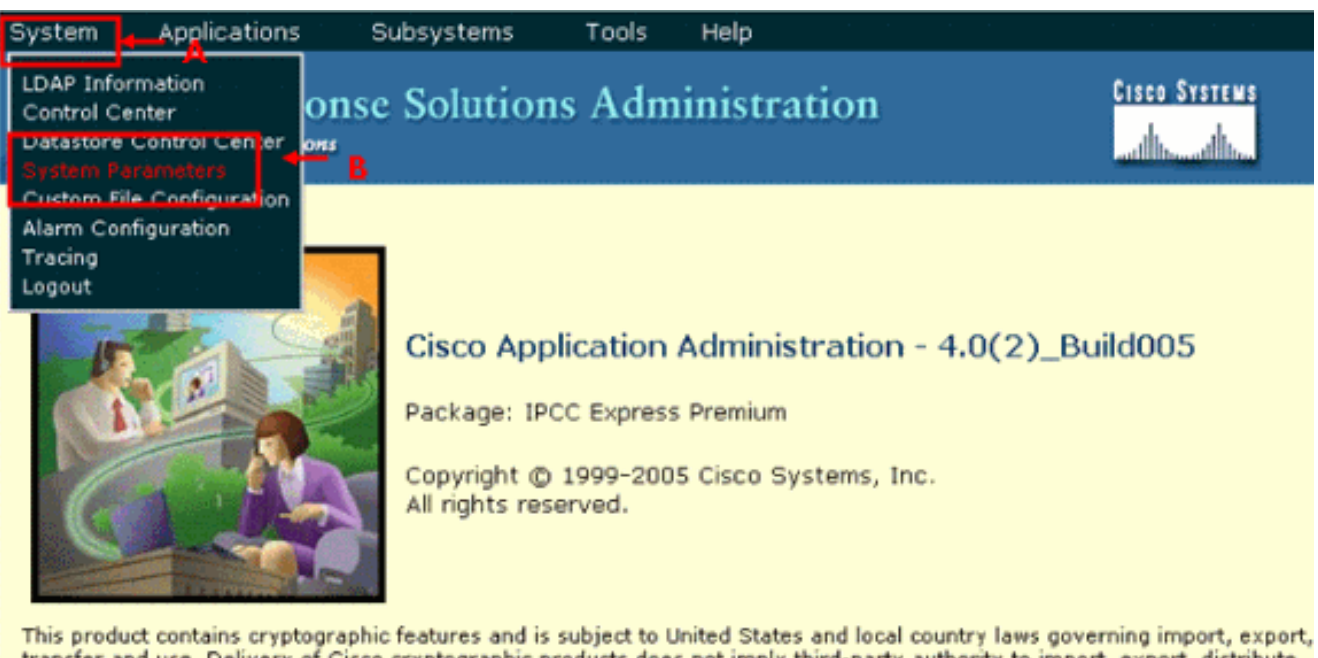

transfer and use. Delivery of Cisco cryptographic products does not imply third-party authority to import, export, distribute or use encryption. Importers, exporters, distributors and users are responsible for compliance with U.S. and local country laws.

By using this product you agree to comply with applicable laws and regulations. If you are unable to comply with U.S. and local laws, return this product immediately.

A summary of U.S. laws governing Cisco cryptographic products may be found at: http://www.cisco.com/wwl/export/crypto/tool/stgrg.html. If you require further assistance please contact us by sending email to export@cisco.com.

بالنسبة لحالة الوكيل بعد تحديد خيار عدم الرد، انقر فوق زر تجهيز الراديو. راجع السهم A في الشكل <mark>3.ملاحظة:</mark> بشكل افتراضي يكون زر الخيار **غير جاهز** محددا. .4

**Figure 3 – IPCC Express System Parameters Configuration**

#### **Customer Response Solutions Administration** For Cisco IP Telephony Solutions

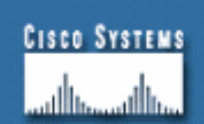

# **System Parameters Configuration**

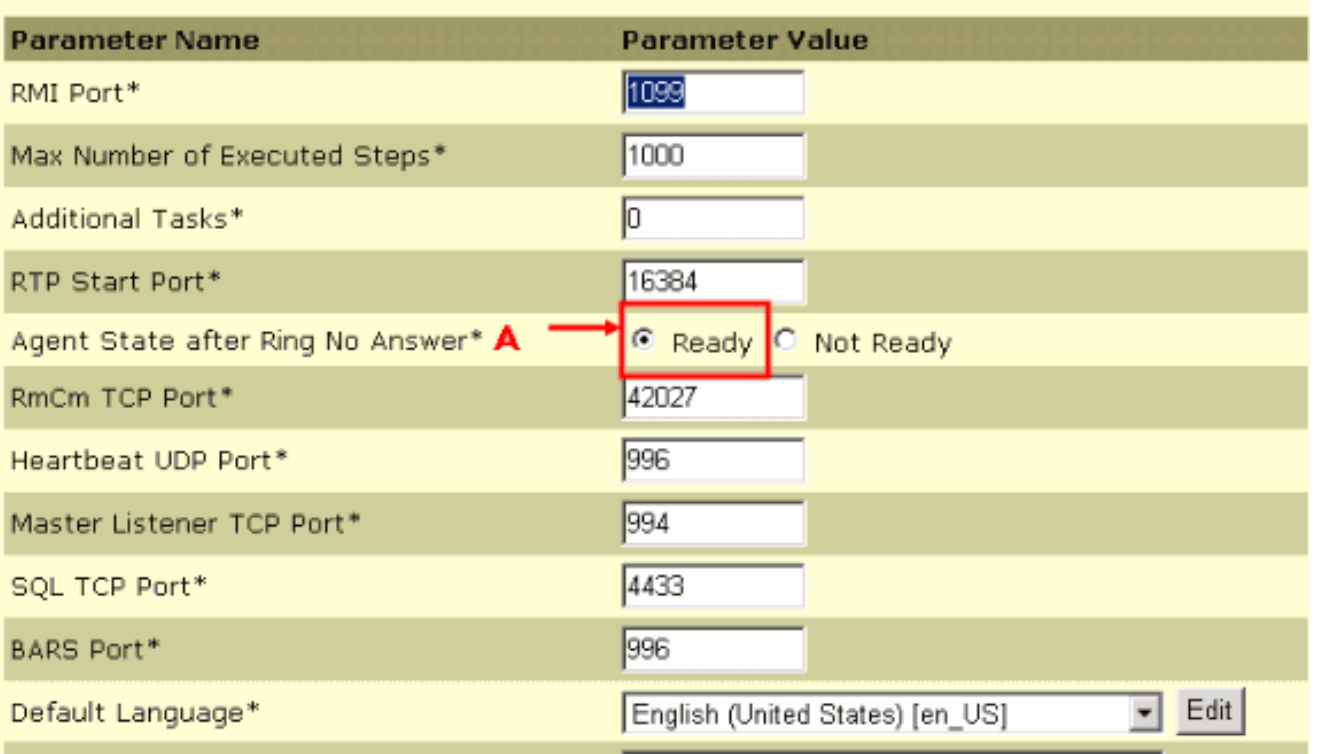

5. انقر فوق **تحديث** في اسفل صفحة تكوين معلمات النظام. راجع السهم A في <u>الشكل 4</u>.

**Figure 4 – IPCC Express System Parameters Configuration Update**

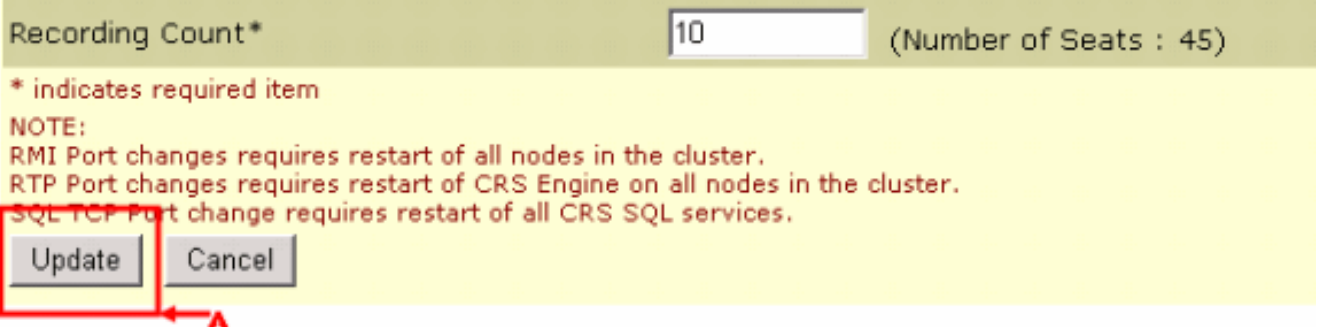

تحدد حالة الوكيل بعد حلقة عدم الإجابة حالة العامل بعد حدث عدم الرد.

• **جاهز** — إذا لم يرد الوكيل على مكالمة، يتم تعيين حالة الوكيل على **الاستعداد**. • **غير جاهز (الافتراضي)**—إذا لم يرد عميل على مكالمة، يتم تعيين حالة الوكيل إلى **غير جاهز**.

### س. كيف يمكنني أستكشاف الأخطاء وإصلاحها عندما يكون الوكيل غير قادر على التغيير إلى الحالة "جاهز"؟

أ. أتمت هذا to order in steps حللت هذا إصدار:

- .1 قم بإزالة الهاتف من مستخدم RMJTAPI.
- .2 قم بإضافة الهاتف مرة أخرى إلى مستخدم RMJTAPI.

## س. كيف أضع الوكيل في حالة "غير جاهز" عندما يكون هاتف الوكيل على اتصال؟

أ. يمكنك تحقيق ذلك باستخدام أي من هذه الأساليب:

- عند إجراء مكالمة، يمكن للوكيل النقر بشكل استباقي على رمز **غير** الجاهز قبل إسقاط المكالمة. في هذه الحالة، لا تتصل المكالمة التالية في قائمة الانتظار بسطح المكتب الخاص به.
	- يمكن للوكيل وضع المتصل قيد الانتظار، ثم الحصول على السطر الثاني، ثم التقاط المكالمة المتوقفة.
- يمكنك زيادة وقت الالتفاف إلى 15-10 ثانية، والتي تتيح لكل عميل الوقت الكافي لتغيير الحالة إلى غير جاهز في نافذة CAD.
- يمكن أن يسمح العميل بالاتصال بالاتصال بالاتصال والانتظار حتى انتهاء المهلة الزمنية للمورد التي تدخل بعدها نافذة CAD في حالة عدم الاستعداد، ويتم إعادة توجيه المكالمة إلى العميل المتوفر التالي أو يتم وضعها في قائمة الانتظار إذا لم يتوفر أي وكلاء.

## معلومات ذات صلة

● [الدعم التقني والمستندات - Systems Cisco](//www.cisco.com/cisco/web/support/index.html?referring_site=bodynav)

ةمجرتلا هذه لوح

ةي الآلال تاين تان تان تان ان الماساب دنت الأمانية عام الثانية التالية تم ملابات أولان أعيمته من معت $\cup$  معدد عامل من من ميدة تاريما $\cup$ والم ميدين في عيمرية أن على مي امك ققيقا الأفال المعان المعالم في الأقال في الأفاق التي توكير المالم الما Cisco يلخت .فرتحم مجرتم اهمدقي يتلا ةيفارتحالا ةمجرتلا عم لاحلا وه ىل| اًمئاد عوجرلاب يصوُتو تامجرتلl مذه ققد نع امتيلوئسم Systems ارامستناه انالانهاني إنهاني للسابلة طربة متوقيا.